Program współpracuje z wybranymi modelami drukarek fiskalnych firmy ELZAB, POSNET oraz INNOVA.

Wyboru typu drukarki fiskalnej oraz konfiguracji jej pracy z systemem dokonuje się w opcji *Konfiguracja -> Stacje robocze*.

### **⇒ patrz moduł Konfiguracja -> [Stacje robocze](https://dokumentacja.humansoft.pl/docs/corax/konfiguracja/stacje-robocze/).**

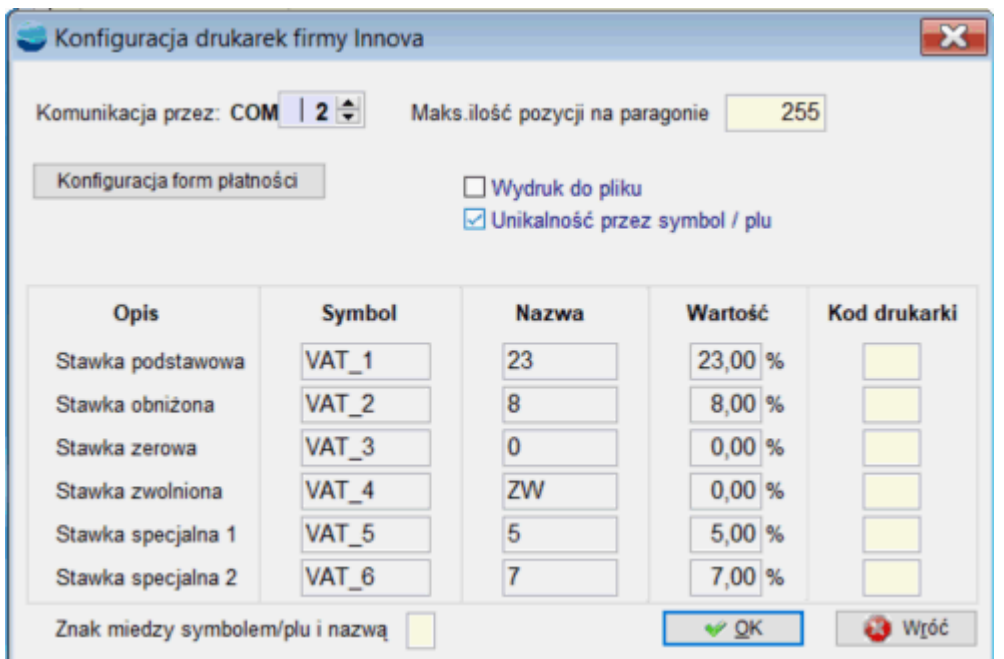

#### **Drukarka podłączona do portu**

Selektor umożliwia wybranie portu, do którego podłączona jest drukarka fiskalna.

### **Maksymalna ilość pozycji na paragonie**

Określenie ile maksymalnie pozycji może zostanie wydrukowanych na paragonie

### **Tabela kodów**

Tabela kodów stawek VAT dla drukarki fiskalnej. W pola to należy przepisać kody zdefiniowane w drukarce.

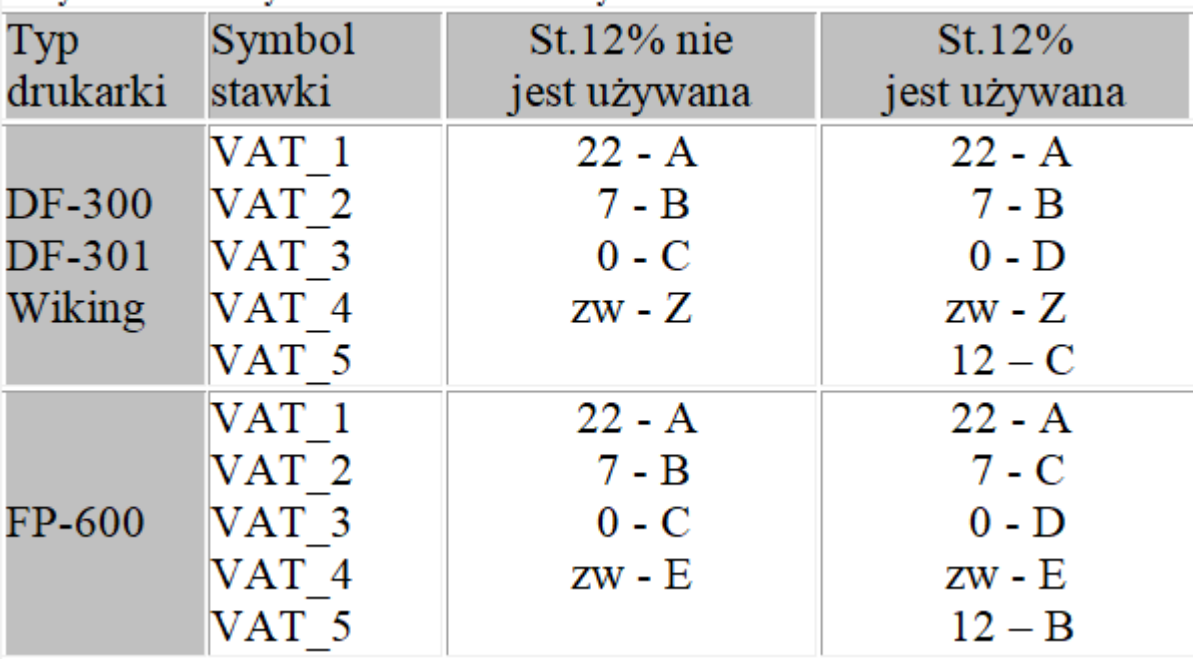

### Przykładowe kody dla drukarek fiskalnych

# **Unikalność przez symbol\_art/nr\_plu**

## **Konfiguracja form płatności**

Możliwość ustalenia form płatności w drukarce fiskalnej

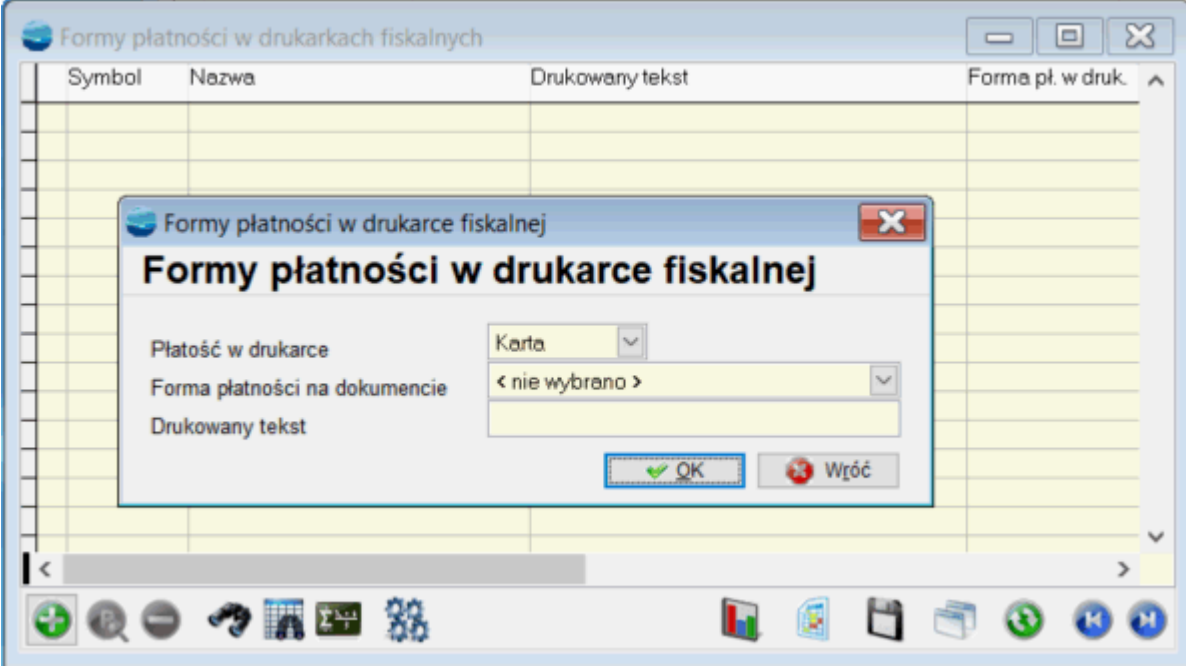

Współpraca z drukarkami fiskalnymi wykorzystywana jest przy dokumentach sprzedaż.

## **⇒ patrz moduł Sprzedaż -> [Dokumenty sprzedaży.](https://dokumentacja.humansoft.pl/docs/corax/sprzedaz/dokumenty-sprzedazy/)**

Po wystawieniu paragonu na dole formularza dostępny jest przycisk **Wydruk fiskalny**. Użycie tego przycisku spowoduje wydrukowanie paragonu na zdefiniowanej wcześniej drukarce fiskalnej. Program zapamiętuje operację i wydruku i przy ponownym jego wybraniu ostrzega o powtórzeniu.

Aby przycisk Wydruk fiskalny był dostępny należy pamiętać o ustawieniu rejestru dokumentów jako fiskalny.

## **⇒ patrz moduł Konfiguracja -> [Definicje dokumentów](https://dokumentacja.humansoft.pl/docs/corax/konfiguracja/definicja-dokumentow/)**

### **Drukarki ELZAB – lista błędów**

W sytuacjach awaryjnych drukarka FP-600 unieważnia paragon oraz drukuje czerwony napis # PARAGON UNIEWAŻNIONY #. Napis poprzedzony jest jednym znakiem, który oznacza rodzaj błędu.

"1"……… odebranie znaku różnego od Esc w momencie oczekiwania na na sekwencję Esc,XXH lub sekwencja Esc,XXH "nieznana" w paragonie lub niewłaściwa w danym momencie;

"2"……… nieprawidłowa wartość rabatu (mniejsza od 1 lub większa od 99);

"3"……… nieprawidłowa kolejność sekwencji "paragonowych" lub powtórzenie paragonowych sekwencji jednokrotnych;

"4"……… przekroczona maksymalna długość paragonu;

"5"……… przekroczona maksymalna liczba linii drukowanych za pomocą sekwencji Esc,09H;

"6"……… przekroczona maksymalny czas wystawienia paragonu w trybie "na bieżąco";

"7"……… niezgodność sumy do zapłaty przesłanej z komputera z wyliczoną przez drukarkę;

"A"……… znak niedrukowalny w nazwie paragonu (o kodzie mniejszym od 20H);

"B"……… mniej niż 10 liter znaczących w nazwie towaru;

"C"……… nastąpiło zablokowanie towaru (zmiana stawki na mniejszą, a następnie próba powrotu na większą)

"D"……… brak miejsca na zapis towaru w bazie sum;

"E"……… brak miejsca na zapis towaru w bazie nazw;

"F"……… przekroczona maksymalna ilość towaru (6 cyfr znaczących);

"G"……… przekroczona maksymalna cena towaru (większa od 9999999,99);

"H"…….. sekwencja Esc,ST nie wystąpiła w oczekiwanym miejscu;

"I"………. stawka podatku w sekwencji Esc,ST nie w zakresie od A do E lub użyta stawka rezerwowa;

"J"………. ujemne saldo z towaru dla którego realizowana jest pozycja korekcyjna;

"K"……… wartość pozycji (iloczyn ilości towaru i ceny) niezgodna z przesłaną z komputera lub przekracza maksymalną wartość.